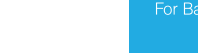

*Ienovo* FOR

**THOSE** WHO DO.

REMARQUE SUR LES DROITS LIMITÉS ET RESTREINTS : Si les données ou les logiciels sont fournis conformément à un contrat General Services Administration (« GSA »), l'utilisation, la reproduction et la divulgation sont soumises aux restrictions stipulées dans le contrat n° GS-35F-05925.

#### Reduce | Reuse | Recycle

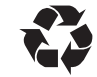

#### **Première édition (octobre 2012)**

#### **© Copyright Lenovo 2012.**

# **Consignes de sécurité, Déclaration de ThinkPad. garantie et Guide de configuration ThinkPad Tablet 2**

<http://www.lenovo.com/support>

# **Manuels électroniques Lenovo® ... pour une planète plus verte !**

Pour plus d'informations sur le produit, reportez-vous au *guide d'utilisation* électronique à l'adresse suivante : http://www.lenovo.com/thinkuserguides

# **Déballez le produit**

- Il est possible que votre tablette soit livrée avec un autre type de ThinkPad Tablet AC Adapter.
- y Vous pouvez restaurer le contenu de l'unité de stockage de votre tablette aux paramètres par défaut. Pour les modèles 32 Go, utilisez la clé USB de récupération. Pour les autres modèles, utilisez l'application de récupération préinstallée fournie par Microsoft®. La rubrique « Présentation de la reprise » du *guide d'utilisation* contient des informations sur l'utilisation de ces fonctions de restauration. Voir « Accéder au *guide d'utilisation* » pour obtenir des instructions relatives à l'ouverture du *guide d'utilisation* électronique sur votre tablette.

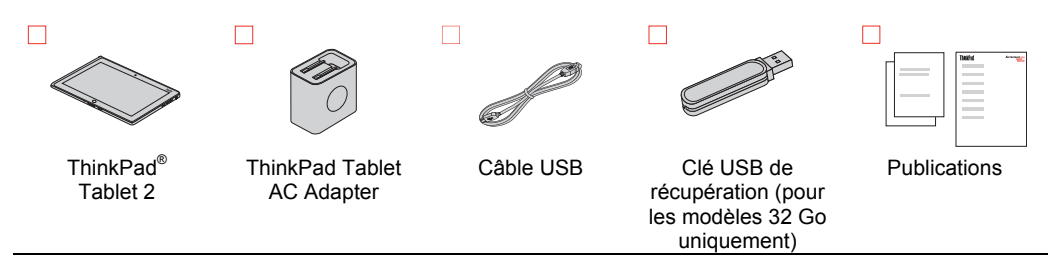

# **Remarques :**

3. Appuyez sur l'interrupteur d'alimentation 1 pour mettre la tablette sous tension. Suivez ensuite les instructions à l'écran pour procéder à la configuration initiale.

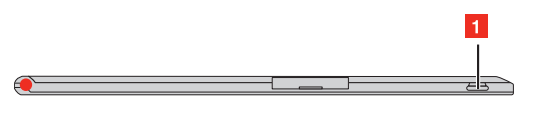

# **Instructions d'installation**

**Important :** Avant d'utiliser votre tablette, lisez d'abord attentivement les informations réglementaires et les consignes de sécurité plus loin dans ce document.

**1.** Soulevez les deux broches du ThinkPad Tablet AC Adapter.

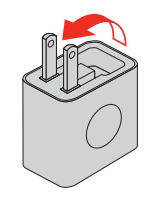

Les sections suivantes contiennent des informations concernant la réglementation et la sécurité qui s'appliquent aux ordinateurs Lenovo et des instructions pour accéder aux versions électroniques des publications développées pour votre tablette

**2.** Branchez l'une des extrémités du câble USB sur l'adaptateur c.a., puis l'autre extrémité sur le connecteur micro USB de la tablette. Branchez l'adaptateur c.a. sur une prise de courant standard.

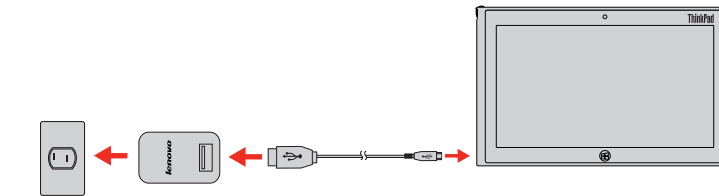

**Remarque :** Pour obtenir des instructions concernant le câblage d'une station d'accueil ThinkPad Tablet Dock ou Etui-clavier pour ThinkPad Tablet, consultez les instructions fournies avec cette option.

Des informations complémentaires relatives à l'utilisation de votre tablette sont disponibles dans le *guide d'utilisation*. Voir « Accéder au *guide d'utilisation* » plus loin dans ce document.

# **Localisation des commandes**

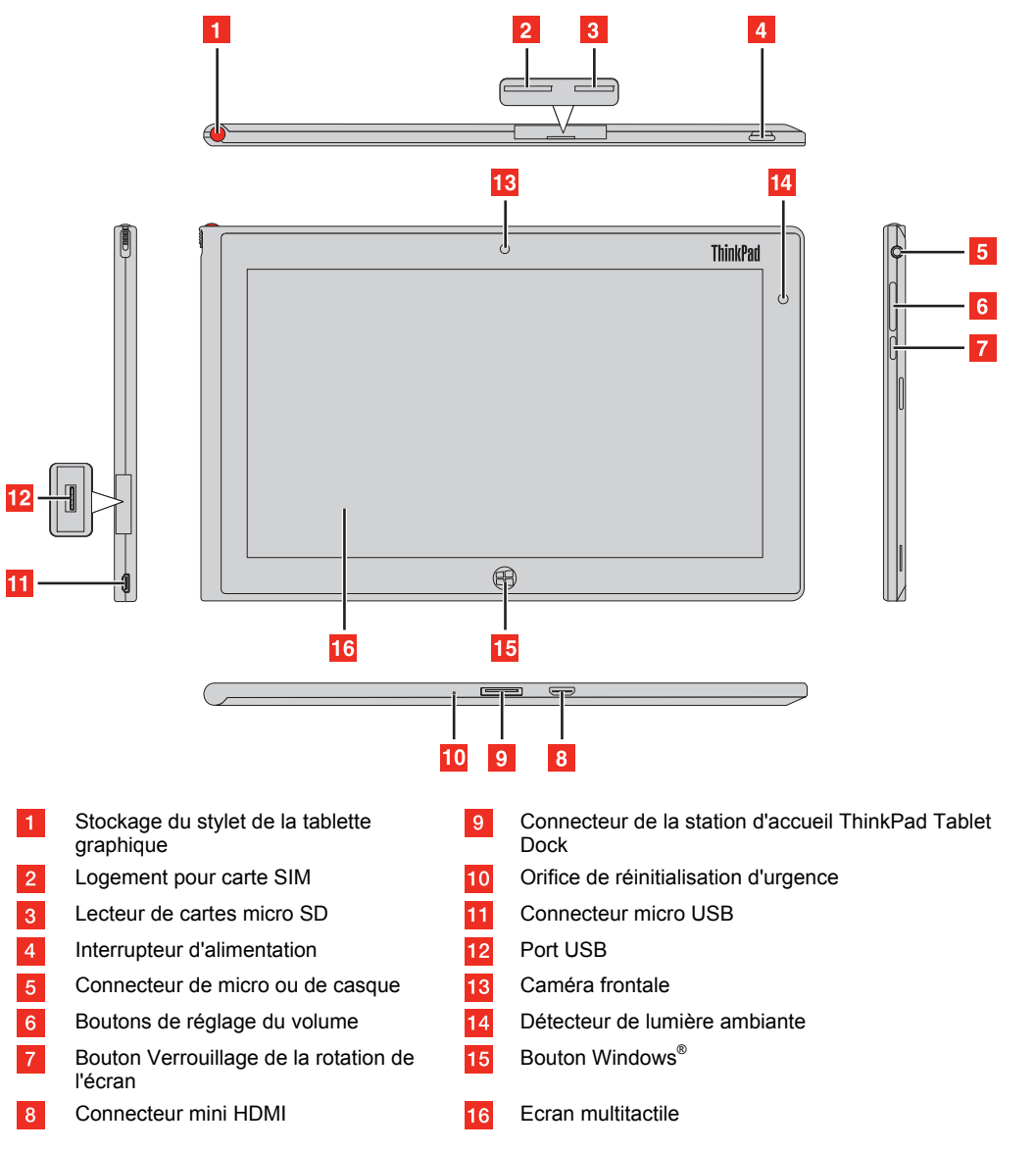

# **Accéder au** *guide d'utilisation*

Votre *guide d'utilisation* contient des informations détaillées concernant votre tablette. Pour accéder au *guide d'utilisation*, procédez de l'une des manières suivantes :

- Consultez le site <http://www.lenovo.com/ThinkPadUserGuides> et suivez les instructions à l'écran.
- Démarrez la tablette. Appuyez sur l'option **Lenovo Support** sur l'écran Démarrer. Appuyez ensuite sur **Guide d'utilisation**.
- Ouvrez la fenêtre Aide et support de Windows. Appuyez ensuite sur **Lenovo User Guide**.

#### **Lire ce document avant d'utiliser votre tablette**

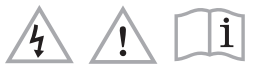

### **A lire en premier - Informations réglementaires**

Les modèles d'ordinateur équipés de communications sans fil respectent les normes de fréquence radioélectrique et de sécurité du pays ou de la région où l'utilisation des communications sans fil est autorisée. De plus, si votre produit est équipé d'un modem télécom, il est conforme aux exigences pour la connexion au réseau téléphonique dans votre pays.

Lisez attentivement le document *Regulatory Notice* spécifique à votre pays ou région avant d'utiliser les périphériques sans fil fournis avec votre tablette. Pour obtenir une version PDF du document *Regulatory Notice*, voir la section « Téléchargement des publications » cidessous.

# **Téléchargement des publications**

Les versions électroniques des publications relatives à votre ordinateur sont disponibles sur le site Web du support Lenovo. Pour télécharger les publications pour votre ordinateur, accédez au site <http://www.lenovo.com/ThinkPadUserGuides>et suivez les instructions qui s'affichent à l'écran.

## **Informations concernant la maintenance et le support**

Les informations ci-après décrivent le support technique disponible pour votre produit, pendant la période de garantie ou pendant toute la durée de vie du produit. Pour plus de détails sur les dispositions de

votre garantie, consultez la Garantie Lenovo. Voir « Notification de garantie Lenovo » plus loin dans ce document pour plus d'informations sur l'accès à la garantie complète.

# **Support technique en ligne**

Un support technique en ligne est disponible pendant toute la durée de vie du produit sur le site <http://www.lenovo.com/support>.

### **Support technique téléphonique**

Vous pouvez obtenir une aide et des informations en appelant le centre de support client. Avant de contacter votre support technique interne Lenovo, munissez-vous des informations suivantes : modèle et numéro de série, formulation exacte des éventuels messages d'erreu et une description de l'incident survenu.

Votre interlocuteur vous demandera peut-être de reproduire l'incident au cours de l'appel.

#### **Numéros de téléphone du support Lenovo pour le monde entier**

**Important :** Les numéros de téléphone sont susceptibles d'être modifiés sans préavis. Vous pouvez consulter la liste actualisée des numéros de téléphone du centre de support client sur le site [http://www.lenovo.com/support/phone.](http://www.lenovo.com/support/phone)

Si le numéro de téléphone relatif à votre pays ou votre région n'est pas indiqué, prenez contact avec votre revendeur ou partenaire commercial Lenovo.

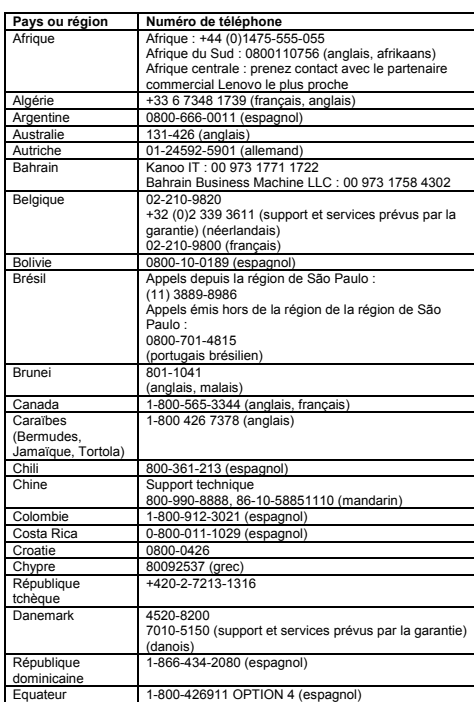

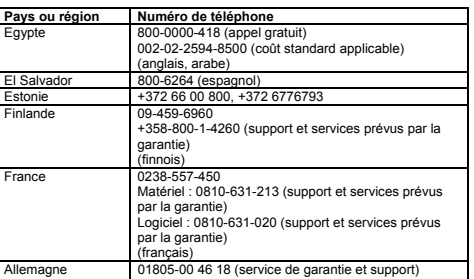

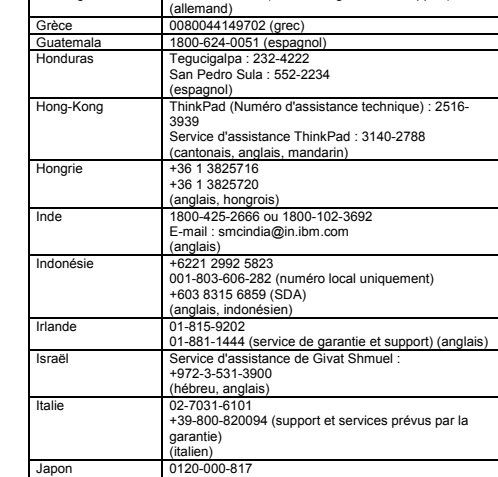

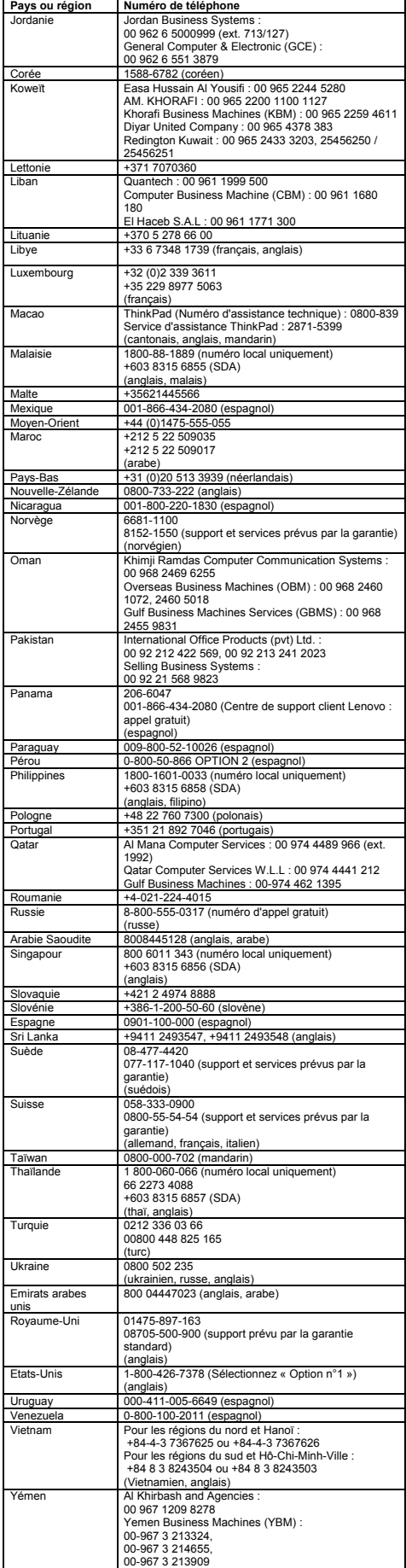

**Taïwan - Informations de maintenance pour les produits Lenovo**  台灣 Lenovo 産品服務資訊如下: 荷蘭商聯想股份有限公司台灣分公司 台北市信義區信義路五段七號十九樓之一 服務電話: 0800-000-702

Cette section contient des consignes de sécurité importantes qui s'appliquent aux produits Lenovo. Les informations de sécurité sont disponibles dans le *guide d'utilisation* spécifique à votre produit. Voir « Accéder au *guide d'utilisation* » pour plus d'informati

- la jeter à l'eau
- l'exposer à une température supérieure à 100°C • chercher à la réparer ou à la démonter
- ne pas mettre la pile à la poubelle. Pour la mise au rebut, se reporter à la réglementation en vigueur.

**ATTENTION :**  Une pression sonore excessive dans les casques ou les<br>oreillettes peut entraîner une perte de l'audition. En réglant le<br>volume au maximum, la tension de sortie dans le casque ou<br>l'oreillette et le niveau de pression sonore

# **Consignes de sécurité**

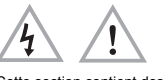

# **Consigne relative aux sacs plastiques**

**ATTENTION :** 

**Les sacs en plastique peuvent être dangereux. Tenez-les à l'écart des bébés et des enfants afin d'éviter tout risque de suffocation.** 

**Consignes relatives aux batteries rechargeables intégrées** 

### **DANGER**

**Ne tentez pas de remplacer la batterie interne au lithium-ion rechargeable. Pour effectuer un remplacement en usine, contactez le support Lenovo.** 

# **Pile au lithium**

**DANGER Risque d'explosion en cas de remplacement incorrect de la** 

**pile.**  Remplacez la pile cellulaire au lithium usagée par une pile de type identique ou de type équivalent selon les recommandations du fabricant. La pile contient du lithium et peut exploser en cas de mauvaise utilisation, de mauvaise manipulation ou de mise au rebut inappropriée.

Ne pas :

Les déclarations qui suivent s'appliquent aux utilisateurs de l'état de Californie, aux Etats-Unis.

Informations relatives au perchlorate pour la Californie :

Les produits contenant des piles boutons au lithium (dioxide de manganèse) peuvent contenir du perchlorate.

Produits à base de perchlorate - des consignes de manipulation spéciales peuvent s'appliquer.

Voir [www.dtsc.ca.gov/hazardouswaste/perchlorate](http://www.dtsc.ca.gov/hazardouswaste/perchlorate) 

#### **Remarque sur le câble PVC (chlorure de polyvinyl) et le cordon**

**AVERTISSEMENT :** La manipulation du cordon d'alimentation de ce produit, ou des cordons associés aux accessoires vendus avec ce produit peut entraîner des risques d'exposition au plomb. Le plomb est un corps chimique pouvant entraîner le cancer, des anomalies congénitales ou d'autres problèmes de reproduction. *Prenez soin de vous laver les mains après toute manipulation.*

# **Utilisation de casques et d'écouteurs**

The Lenovo product meets the requirements of the Republic of Turkey Directive on the Restriction of the Use of Certain Hazardous Substances in Electrical and Electronic Equipment (EEE). Türkiye EEE Yönetmeliğine Uygunluk Beyanı

Bu Lenovo ürünü, T.C. Çevre ve Orman Bakanlığı'nın "Elektrik ve Elektronik Eşyalarda Bazı Zararlı Maddelerin Kullanımının<br>Sınırlandırılmasına Dair Yönetmelik (EEE)" direktiflerine uygundur. EEE Yönetmeliäine Uvgundur.

L'utilisation prolongée d'un casque ou d'écouteurs à un volume élevé peut se révéler nocive si la sortie du casque ou des écouteurs n'est pas conforme aux spécifications de la norme NF EN 50332-2. Le connecteur de sortie casque de votre ordinateur est conforme au sous-alinéa 7 de la norme NF EN 50332-2. Ces spécifications limitent la tension maximale de sortie efficace de la bande large de l'ordinateur à 150 mV. Pour vous protéger contre toute perte auditive, assurez-vous que les casques ou les écouteurs que vous utilisez sont également conformes aux spécifications de la norme NF EN 50332-2 (alinéa 7 des limites) concernant la tension de la bande passante de 75 mV. Toute utilisation de casques non conformes aux spécifications de la norme NF EN 50332-2 peut se révéler dangereuse en raison des niveaux excessifs de pression acoustique.

Si votre ordinateur Lenovo est livré avec un casque ou des écoute l'association de ces dispositifs à l'ordinateur respecte les spécifications de la norme NF EN 50332-1. Si vous utilisez d'autres casques ou écouteurs, assurez-vous qu'ils sont conformes aux spécifications de la norme NF EN 50332-1 (clause 6.5 relative aux .<br>aleurs de limitation). Toute utilisation de casques non conformes aux spécifications de la norme NF EN 50332-1 peut se révéler dangereuse en raison des niveaux excessifs de pression acoustique.

#### **Notification de garantie Lenovo**

Ce produit est couvert par la garantie Lenovo, la version L505-0010- 02 08/2011. Consultez la Garantie Lenovo (LLW) à l'adresse suivante : http://www.lenovo.com/warranty/llw\_02. Vous pouvez afficher la garantie Lenovo dans différentes langues sur ce site Web. La garantie Lenovo s'affiche également sur votre tablette lors de la configuration initiale. Si vous ne pouvez pas afficher la garantie Lenovo sur le site Web ou sur votre ordinateur, contactez une agence ou un revendeur Lenovo près de chez vous pour obtenir une version imprimée de la garantie Lenovo.

#### **Informations relatives à la garantie ThinkPad Tablet 2**

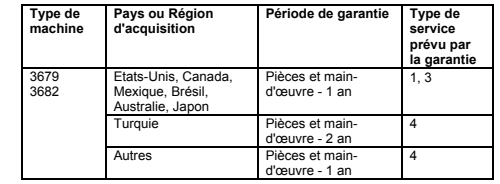

**Types de services prévus par la garantie** 

1. Service d'unité remplaçable par l'utilisateur (« CRU ») 2. Intervention sur site 3. Service de collecte ou de dépôt

4. Service d'expédition/retrait par le client 5. Service postal

6. Service postal d'envoi/retour par le client 7. Service de remplacement du produit

Pour plus d'informations sur les différents types de services prévus

par la garantie, reportez-vous à la garantie complète. Voir « Notification de garantie Lenovo » pour plus d'informations sur l'accès à la garantie complète.

### **Unités remplaçables par l'utilisateur**

Les unités remplaçables par l'utilisateur (CRU) sont des éléments pouvant être mis à niveau ou remplacés par l'utilisateur. Si l'utilisateur constate qu'une CRU est défectueuse pendant la période de garantie, une CRU de remplacement lui sera envoyée. Les utilisateurs sont responsables de l'installation des CRU en libre service pour ce produit. Les utilisateurs peuvent également installer les CRU optionnelles, cette opération pouvant nécessiter des compétences techniques ou des outils spécifiques, ou demander à un technicien d'installer la CRU optionnelle conformément aux conditions du service de garantie applicables dans votre pays ou région.

La ThinkPad Tablet est livrée avec les CRU en libre service suivantes :

-ThinkPad Tablet AC Adapter -Stylet de la tablette graphique

L

#### **Bruits radioélectriques**

Cet appareil respecte les limites des caractéristiques d'immunité des appareils numériques définies par la classe B. Le *guide d'utilisation* de ce produit contient tous les avis de conformité à la règlementation pour la classe B qui sont applicables à cet appareil. Voir « Accéder au *guide d'utilisation* » pour plus d'informations.

#### **Avis de conformité à la règlementation pour la classe B (Corée)**

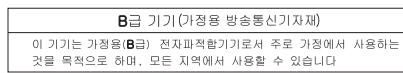

# **Conformité aux directives de l'Union européenne**

#### **Directive sur un dispositif terminal radio et de télécommunications**

Ce produit est conforme aux exigences essentielles ainsi qu'aux autres dispositions applicables de la Directive sur un dispositif terminal radio et de télécommunications, 1999/5/CE. La déclaration de conformité se trouve dans le document *Regulatory Notice*, que vous pouvez télécharger à partir du site Web du support Lenovo. Pour plus d'informations, voir « Téléchargement de nouveaux fichiers ».

#### **Informations relatives à l'environnement et au recyclage**

Lenovo encourage les propriétaires de matériel informatique (IT) à recycler leur matériel dès lors que celui-ci n'est plus utilisé. Lenovo propose une gamme de programmes et services concernant le recyclage du matériel informatique. Pour plus d'informations sur le recyclage des produits Lenovo, consultez la page suivante :

#### http://www.lenovo.com/recycling

### **Informations DEEE importantes**

 $\boxtimes$ 

**The State** 

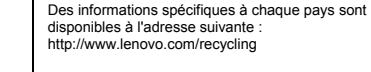

http://www.lenovo.com/recycling

# **Informations sur le recyclage pour le Japon**

Les informations sur le recyclage et la mise au rebut des produits pour le Japon sont disponibles à l'adresse suivante : http://www.lenovo.com/recycling/japan

**Informations sur le recyclage pour la Chine** 

# 《废弃电器电子产品回收处理管理条例》提示性说明

联想鼓励拥有联想品牌产品的用户当不再需要此类产品时,遵守国家废弃<br>电器电子产品回收处理相关法律法规,将其交给当地具有国家认可的回收<br>处理资质的厂商进行回收处理。更多回收服务信息、请点击进入<br>http://support.1enovo.com.cn/activity/551.htm

### **Déclarations relatives au recyclage**

Des informations complémentaires sur le recyclage des composants d'ordinateur et des batteries sont disponibles dans votre *guide d'utilisation*. Voir « Accéder au *guide d'utilisation* » pour plus d'informations.

**Directive européenne RoHS (Restriction of Hazardous Substances)**

# **Directive RoHS pour la Chine**

Les informations figurant dans le tableau suivant s'appliquent aux produits fabriqués depuis le 1er mars 2007 en vente en République Populaire de Chine.

### 产品中有毒有害物质或元素的名称及含量

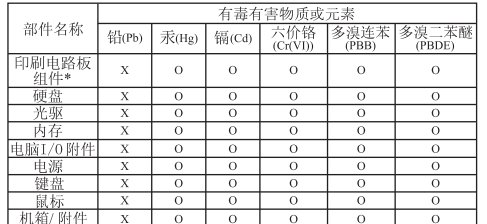

O:表示该有毒有害物质在该部件所有均质材料中的含量均在SJ/T11 363-2006标准规定的限量要求以下

×:表示该有毒有害物质至少在该部件的某一均质材料中的含量超出 SJ/T11363-2006标准规定的限量要求

表中标有"×"的所有部件都符合欧盟RoHS法规.

印刷电路板组件\*: 包括印刷电路板及其零部件、电容和连接器 根据型号的不同,可能不会含有以上的所有部件,请以实际购买机 型为准

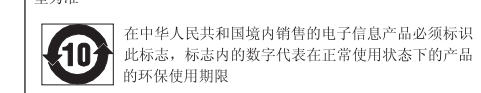

### **Directive RoHS pour la Turquie**

#### **Directive RoHS pour l'Ukraine**

Цим підтверджуємо, що продукція Леново відповідає вимогам нормативних актів України, які обмежують вміст небезпечних речовин

#### **Directive RoHS pour l'Inde**

Compatible RoHS conformément à la réglementation relative aux déchets électroniques (gestion et manipulation), 2011.

#### **Mentions légales**

Lenovo, For Those Who Do., le logo Lenovo et ThinkPad sont des marques de Lenovo aux Etats-Unis et/ou dans certains autres pays. Microsoft et Windows sont des marques du groupe Microsoft.

Les autres noms de sociétés, de produits et de services peuvent appartenir à des tiers.

Pour obtenir des mentions légales supplémentaires, reportez-vous au *guide d'utilisation* de votre ordinateur. Voir « Accéder au *guide d'utilisation* » pour plus d'informations.